# Canon

# The Next Level in Desktop Publishing

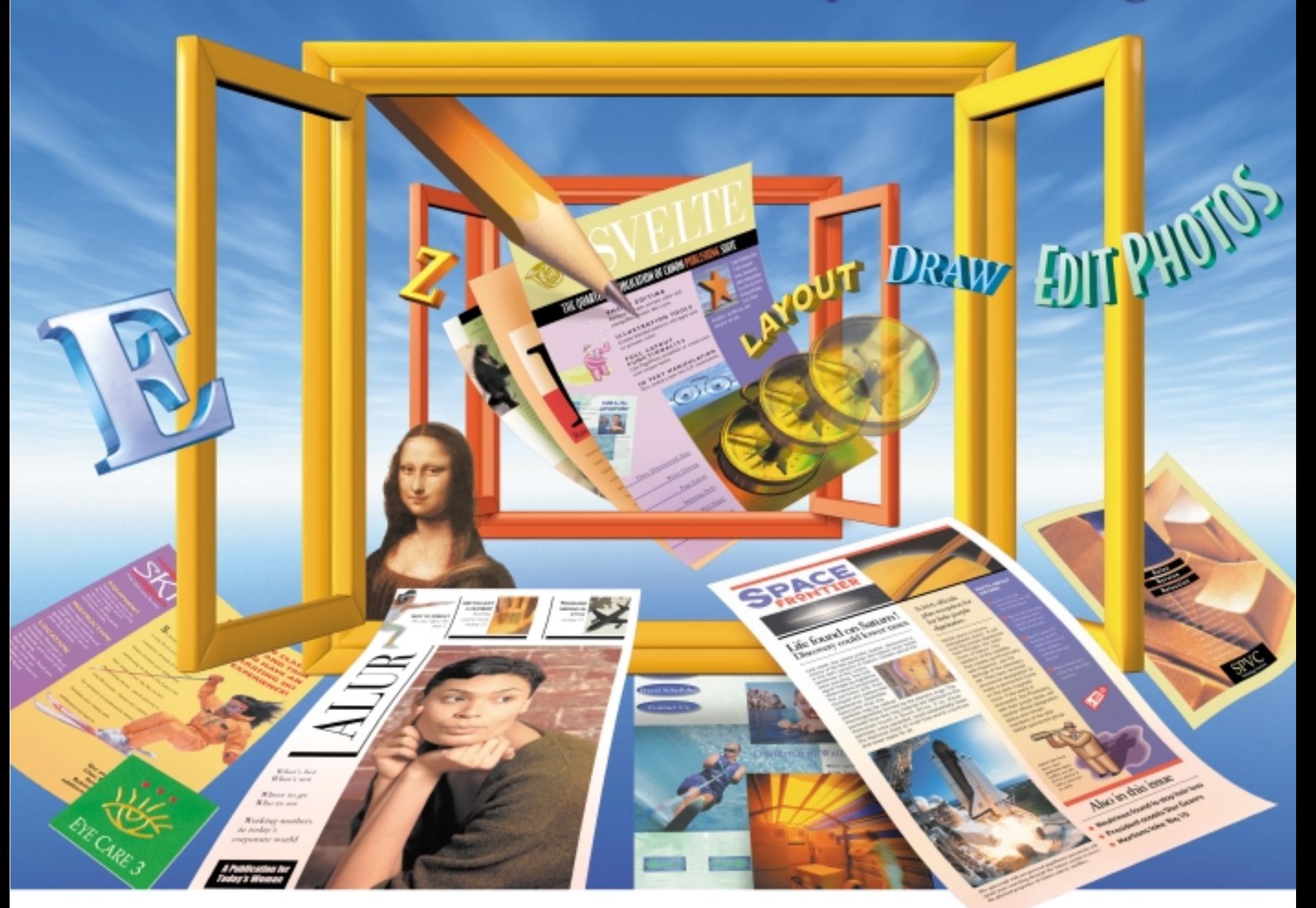

# CANONPUBLISHINGSUITE

Maximize your productivity with one product for page layout, drawing, photo editing and Web publishing

Time-saving templates and PagePilots get you up and running fast or design your own piece beginning with a blank page

Unlimited creativity – with more features than any other publish-Unlimited creativity –<br>with more features<br>than any other publish-<br>ing program<br>SPECIALTY PAPER

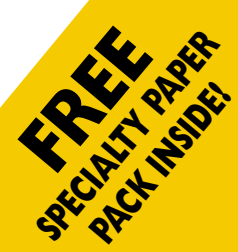

# CANON PUBLISHING SUITE-POWERFUL. FLEXIBLE. INTEGRATED. EASY-TO-USE.

**If you need professional-looking graphics in an easy-to-use package, you've come to the right software!** 

Canon Publishing Suite is a PC-based collection of design applications that gives you all the tools you need for outstanding results. With Canon Publishing Suite, you'll be more creative and productive than ever – because you'll work in a totally streamlined environment. With Canon Publisher, Canon Draw and Canon Photo Editor in one versatile program, you'll spend more time designing. And no time hassling with individual programs to create separate elements. Save time and energy and eliminate frustration with Canon Publishing Suite.Where it all comes together.

> 3D TEXT TOOLS Multi-dimensional fun! Use this exciting miniprogram to create, edit, manipulate and add special effects – in real time! Have fun and experiment. Adjust the light source. Make gradients. Skew and rotate type elements – and more!

CANON DRAW Faster on the draw! Reach for Canon Draw with a quick click on your Publisher toolbar. Create your design element or illustration. Then click back on the main page layout and drop it in. Need to modify the element? Simply double click and you're back in Draw – fast! It's that easy.

> **INSTANT WEB PUBLISHING** Web posting with no waiting! Post to the Web instantly and easily.This oneof-a-kind feature automatically converts your work for quick viewing, then sends it to your personal home page or creates an e-mail attachment. Simply amazing!

CANON PHOTO EDITOR Watch things develop quickly! Just click a button for instant access to this powerful photo editing program. Edit your photo to your exact specifications. Save it.Then bring it into your layout. Should you decide to do more retouching, merely double click. And start editing!

> Choose your images from the Picture Browser that lets you view and select stored images.

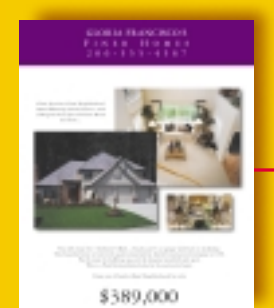

Streamlined. Simplified. Integrated. Complete. Canon Publishing Suite provides all the tools you need – and more – to take your desktop publishing efforts to the next level!

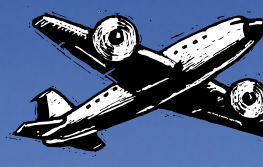

# **Phase 1**

Specify a page size and establish a grid. Identify and source the types of elements to include.

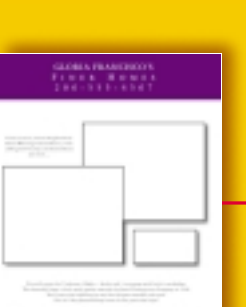

\$389,000

### **Phase 3**

Select and apply your desired color treatments and type styles.You've designed an attention getting flyer!

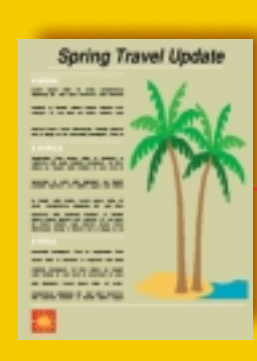

# THE SKY'S THE LIMIT WITH CANON PUBLISHER

# **Canon Publisher – A Full Strength Page Layout Program**

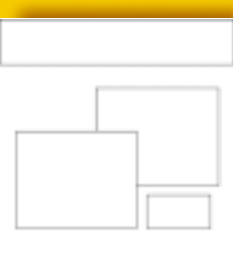

Life found on Saturn! very could lower taxes.

NASA official

# **Phase 2**

# DESIGNS TAKE OFF WITH QUICK START PAGEPILOTS

Select a template style from the Canon Publisher template browser. Choose from brochures, letterhead, banners, postcards and more.

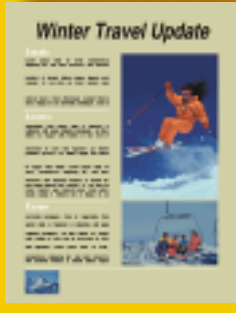

Take control of the design process with a PagePilot. Build a professional-looking piece, step by step, and save time in the process. Business cards... newsletters... logos... design elements. PagePilot guides you smoothly through the process: **1.** Select the design style. **2.** Choose a type style. **3.** Apply a color scheme. **4.** Insert your content. **5.** Modify as desired.

**6.** You're done! Now prepare yourself for the compliments.

# A BLANK CANVAS EVERYONE CAN USE Now power

users can quickly get on their way, while novices and

intermediates can develop and grow skills at their own pace. At Canon, we've taken every measure to give you the right tools at the right time!

Elevate your desktop publishing skills without losing your breath! Canon Publishing Suite takes you higher. With powerful software you can grow with and never outgrow.

EXCEL AT ANY LEVEL Canon Publisher is designed for accessibility. So whether you're a desktop publishing novice or a design guru, your current and future skill levels will be matched with a host of sophisticated yet easy-to-use features – from ready-to-use templates and handy PagePilots, to a pure white canvas for a fresh, creative start.

# OVER 1,000 WAYS TO WOW 'EM Need a head

start? Looming deadline? Canon Publisher's enormous selection of professionally designed templates can help you get started now and get you finished fast! Choose

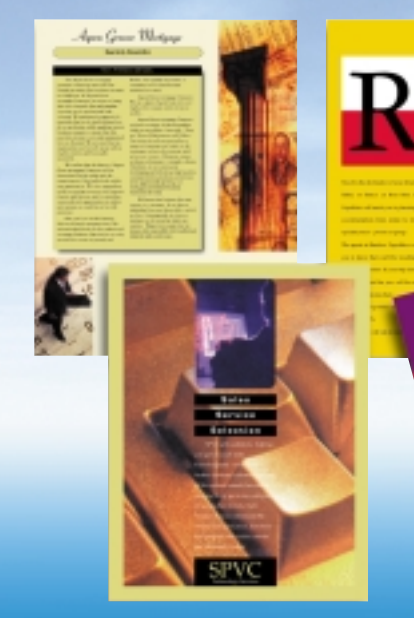

from a multitude of categories and styles: CD inlay cards, complete Web sites, newsletters, advertisements, flyers, posters, corporate identity packages and more. Once you've opened the template, simply insert new photos or images, change the type style, explore different colors and add your own unique content. Create a custom look without starting from scratch!

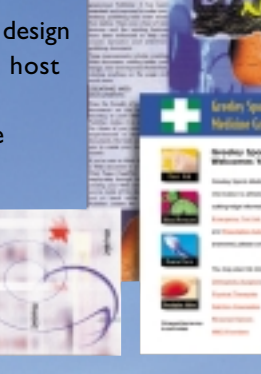

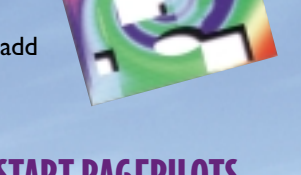

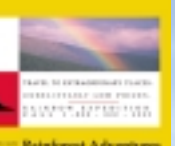

Nobody puts it all together like Canon Publisher, the page layout program that integrates powerful design tools in a seamless manner and lets you move between applications effortlessly. Featuring design tools similar to those used by professionals for page layout, drawing, photo editing and Web publishing.

### **Phase 2**

Now personalize it! Replace clip art with photos and add captions. Select new fonts and colors. Insert new content.

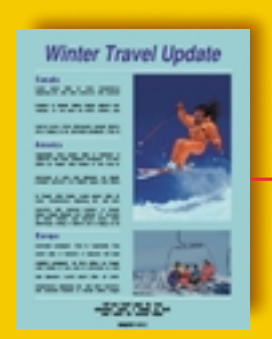

### **Phase 3**

Add a new background color and remove the border treatment. Make any final refinements and you're done!

# **Templates – The Time Saving Solution**

### **Phase 1**

### **CANON PUBLISHER**

- **Over 650 templates and PagePilots**
- **Over 300 fonts**
- **2,000 images**
- **Spot, RGB, process color**
- **Print spot and/or process color separations**
- **3D Text tool**
- 
- 
- **Background spelling and thesaurus**
- **Convert files to JAVA**
- **Web publishing**

**• Table Maker • Picture Browser • Screen Grab utility**

**READO<sup>N</sup>**

\$350.00

# **CANON DRAW - EASY-TO-USE PROFESSIONAL DRAWING TOOLS**

# **EDIT PHOTOS LIKE A PRO WITH CANON PHOTO EDITOR**

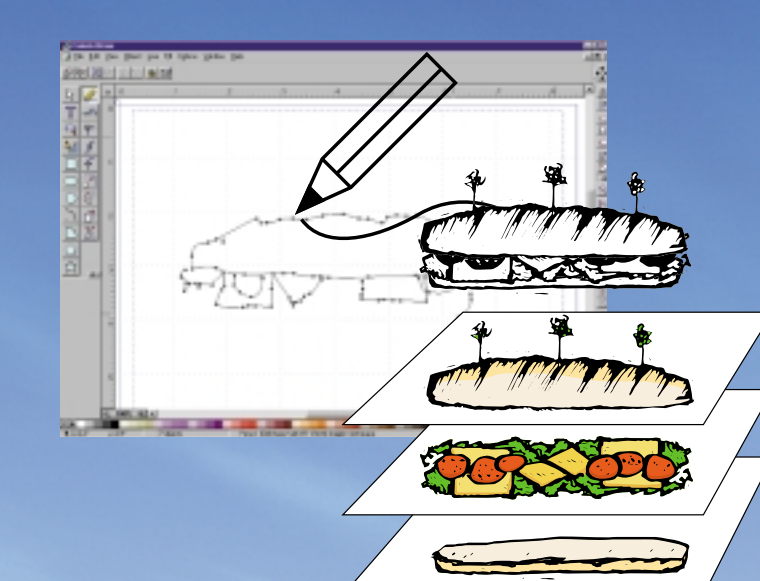

**ENHANCE PHOTOS** Enhance images with Canon Photo Editor's simple, one-click editing features – special effects, red-eye removal, lighting correction, lens filters, borders (mattes) and frames and, of course, cropping and sizing. All of the features are easy to use, with pull-down selections, buttons and control tools, providing instant results.

SPECIAL EFFECTS It's never been easier to apply special effects to your images.With Canon Photo Editor you can apply multiple effects like oil painting, ageing, mosaic and jigsaw puzzle.

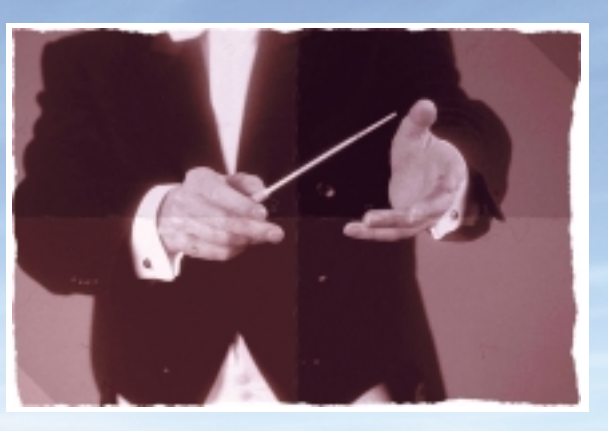

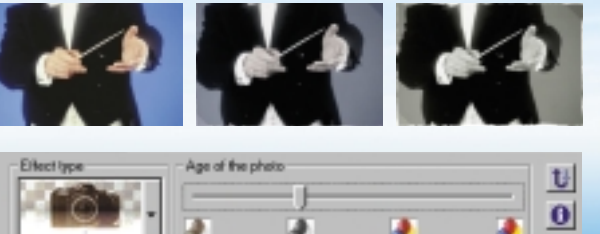

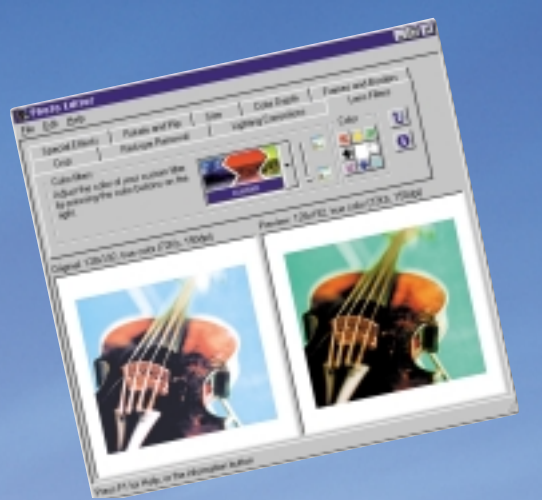

### **CANON DRAW**

- **Comprehensive toolbars**
- **Create text objects**
- **Group objects**
- **Cut masks**
- **Up to 200 layers**
- **Optimized for vectorbased graphics**
- **Supports bitmapped graphics**
- **Undo up to 50 commands**
- **Import and export files .cgm, .eps, .gem, .jpg, .pcx, .tga, .tif, .bmp, .wmf, .png**
- **Supports TrueType and ATM fonts**

### **CANON PHOTO EDITOR**

- **Red-eye removal**
- **Lighting corrections**
- **Lens filters**
- **Adjust color depth**
- **Frames and borders**
- **Rotate and flip**
- **Resize manually or automatically**
- **Special Effects oil painting, line art, mosaic, swirls, puzzle, waves and ageing**

LIGHTING AND RED-EYE CORRECTION

SPECIAL EFFECTS Canon Draw allows you to apply multiple special effects to objects, giving you impressive results.

Canon Photo Editor can compensate for and correct almost any common lighting problem including red-eye reduction. Whether your image is underexposed or

**TEXT ON PATHS –** Easily combine paths or join text to a path by flowing text around a circle, along a wavy line or on any shape you've drawn.

overexposed, silhouetted or shadowed, Canon Photo Editor will correct it instantly.

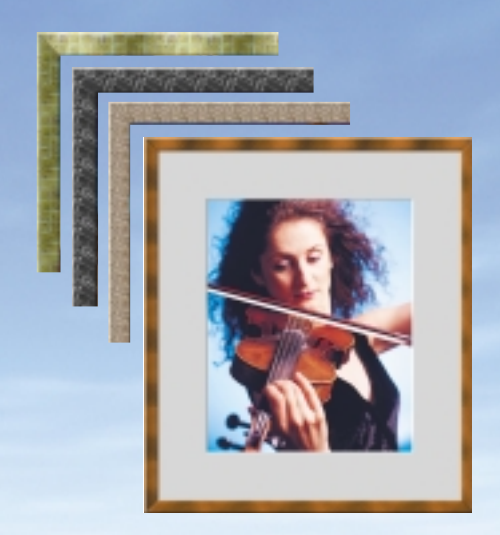

# BORDERS AND FRAMES Give your

**PATTERNS –** Create patterns from any group of objects in a picture with tiling.The new pattern can be used as a future fill style.

SIMPLE SHAPES The Canon Draw toolbar makes it quick and easy to draw simple shapes. Create boxes, rounded boxes, ellipses, arcs, pie slices, polygons and stars with the click of a button.

enhanced images the professional look they deserve by adding a stylish border and frame treatment. With over 180 combinations, including oval vignettes and textured frames, you're sure to find a perfect match.

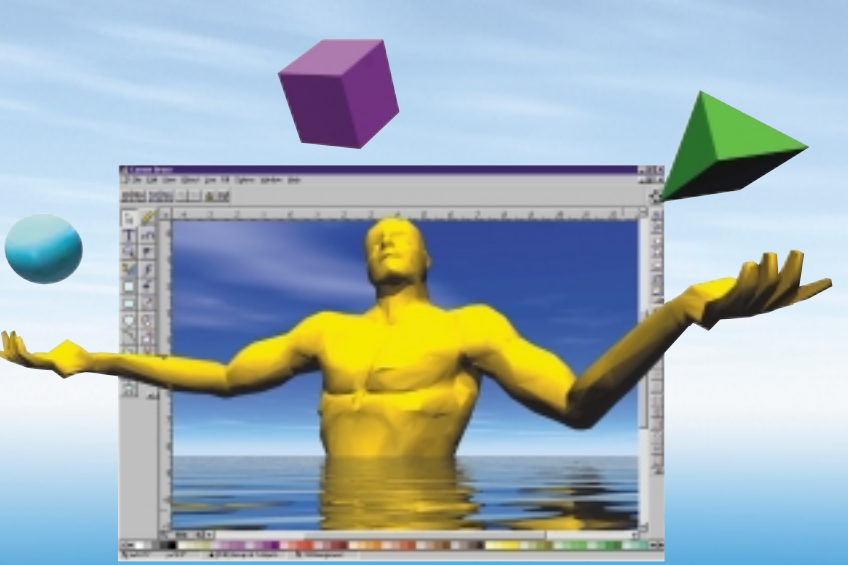

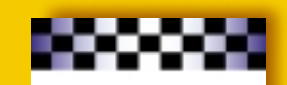

mail piece. Open the main photo in Canon Photo Editor and apply your desired edits and special effects.

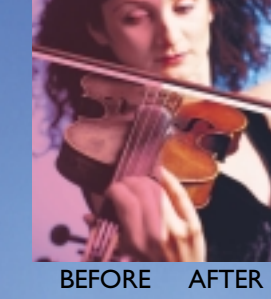

COMPLEX SHAPES Create complex shapes and perform advanced drawing techniques with Canon Draw. Use the Corner tool to draw angular paths; the Connect tool to make smooth connections between corner and curved points; the curve tool to draw smoothly curved paths; or use the Bezier tool, a combination of the three, allowing you to draw seamlessly without changing tools.

LAYERS Like other professional drawing applications, Canon Draw allows you to build your images in layers. Building images in layers

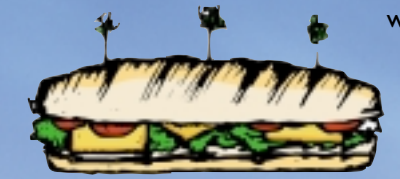

will allow you to make more refined corrections, saving you time and energy when making modifications.

**BLENDING –** Add highlights and create 3D effects to show object transformation.

**TRANSFORMING –** Use the transform tools for scaling, rotating, skewing and reflecting.

> **Phase 3** Finish the piece by drawing one or more unique, complex objects, or choose from a clip art or stock photo collection and save time.

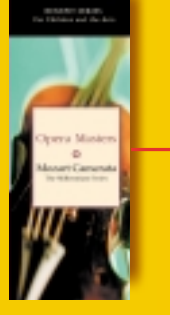

**Phase 1**

Start with a blank page to begin creating a direct

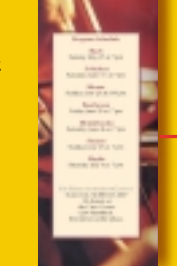

### **Phase 2**

Zoom in and reconfigure the photo for a more dramatic effect. Create borders and text boxes and choose from hundreds of fonts.

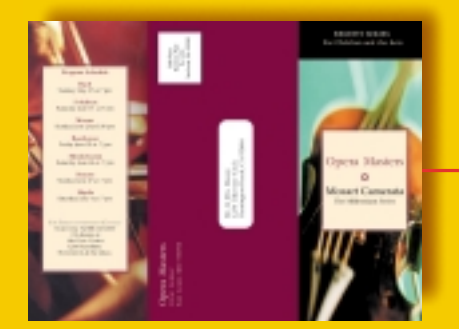

### **Phase 3**

Set up the third panel as the address portion of the direct mail newsletter.

The mail merge feature will make personalized mailings effortless.

# **Canon Draw – Sophisticated Drawing Tools Canon Photo Editor – One-Click Professional Photo Editing**

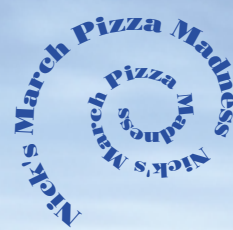

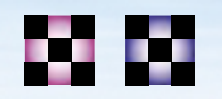

**Phase 2** Apply overall

color with a screened area for type. Add impact with a burst, quickly created with the Shapes tool.

# $M_{\rm{Nick}}$

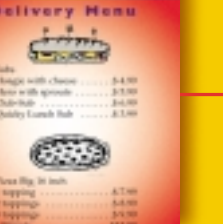

## **Phase 1**

Start with a blank page and establish a grid. Create a checkerboard band by making multiple squares with the Shapes tool. Apply color then create the gradient effect.

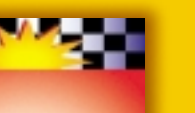

# **ENHANCE YOUR CREATIONS WITH EVEN MORE UNIQUE FEATURES**

# PICTURE BROWSER The picture

# PRINTING COLOR SEPARATIONS

Prepare your files for commercial printing with multiple output options. In the print dialog box, choose separations, then set your parameters. Specify spot and/or process separations, knockouts, overprints and more!

> EXPORT WEB DOCUMENT This one-of-a-kind feature automatically converts your Publisher documents to JAVA, allowing you to publish documents that can be viewed by anyone with a JAVA-enabled browser (most popular browsers). What they see on-screen will perfectly match your printed document.

INSTANT WEB PUBLISHING Using Canon Web Publisher, quickly and easily upload a Publisher document to your personal home page, send your creations as e-mail attachments or automatically notify your colleagues and customers that your files have been posted on your own FREE Canon Web page (up to 5MB).

> Upload this fullyfunctioning Web page to your own FREE personal space on the Canon Web site. Automatically notify colleagues, customers, friends or family that the document has been posted

# DESKTOP DIRECT MAIL

Canon Publishing Suite's mail merge feature allows you to create direct mail. Just build a database, design a self-mailer, apply the mail merge feature, and you've created a personalized direct mail piece ready for postage!

Janie Jones 111 Happy Drive Beachside,USA

**3D TEXT** Canon's built-in 3D text application is as good as it gets. Create killer 3D text effects real-time. Apply standard gradients with custom colors – radial, concentric and linear.

> Greeley Sports Medicine Group provides up-to-date medical information to athletes in the Greater Northwest. Visit our Web site today and receive a FREE first aid kit.

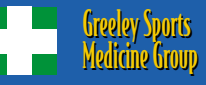

### **Phase 3**

**EASY TABLES** Need a table but don't have time to format it? Canon Publishing Suite offers an array of table templates. Just select the style from the table browser, specify the number of rows and columns, insert content, personalize the border and color treatments, and you'll be

### **Phase 2**

Use Export Web Document to convert your documents to JAVA in less than a minute! Your browser will be launched automatically to view and test your document.

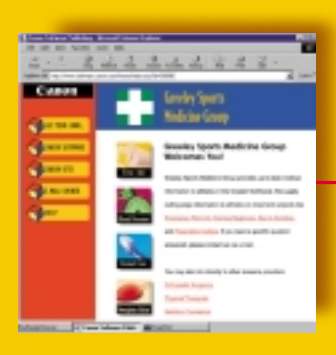

# **Instant JAVA and Web Publishing**

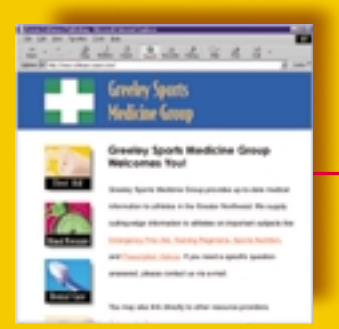

### **Phase 1** Finish designing your Web page using the extensive collection of Webready buttons and tools – even Web site templates.

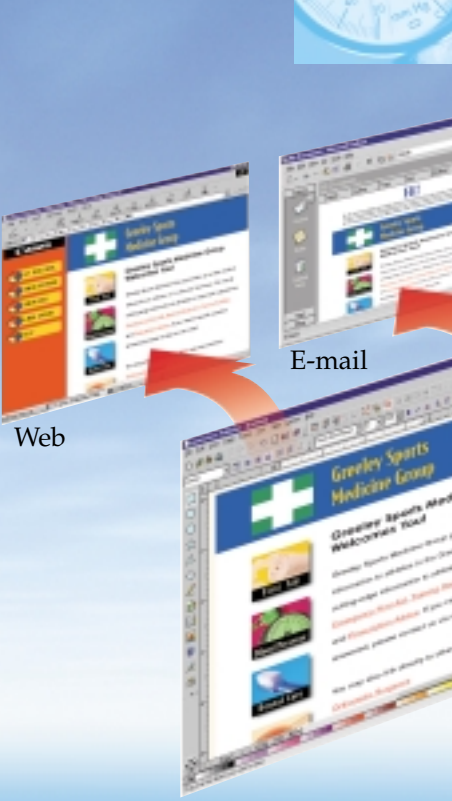

# **ADVANCED WEB PUBLISHING AND PRINTING CAPABILITIES**

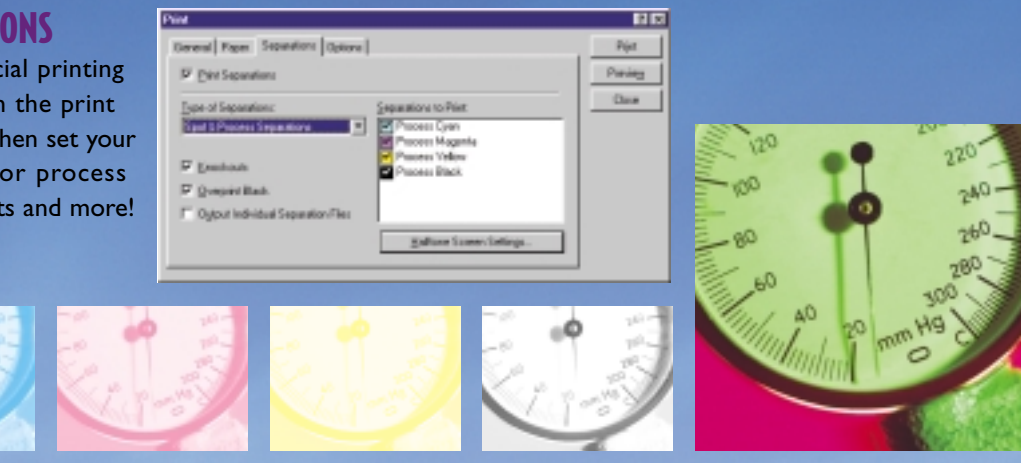

browser allows you to view documents and images in any application, in any location – clip art, photos, design snippets and more.You'll be spared the time and hassle of searching for files.

> Change the direction of the light source for dramatic effects. Rotate the text any way you like or make text fit a myriad of shapes.

300 June 1

done in no time!

will come in handy when you absolutely need to capture screen content. Set your custom quick-key sequence and capture away. It's really helpful when communicating software features,Web content, computer problems and more.

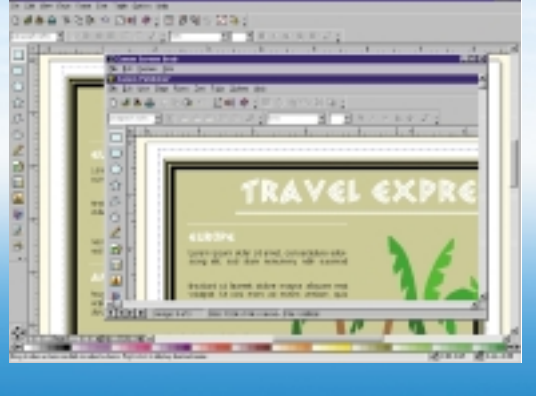

# CLIP ART, CARTOONS, PHOTOS AND FONTS Canon Publishing Suite comes

loaded with hundreds of unique photos, clip art, cartoons and fonts in countless categories. Utilize this resource and avoid the

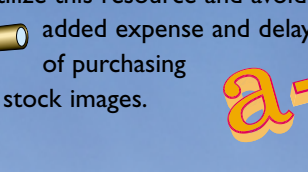

# **Annual Blood Drive**

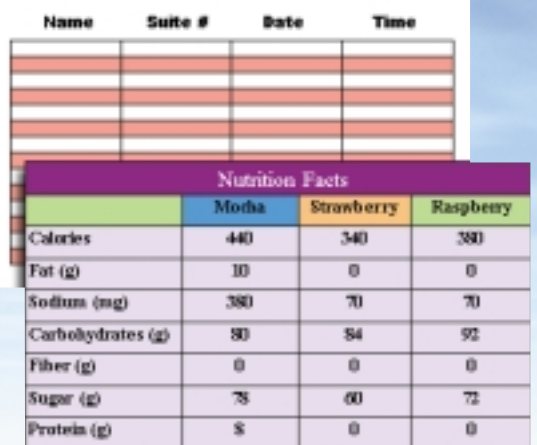

# **SCREEN GRAB** Canon Screen Grab

**Phase 2** View and select images from the Picture Browser, then insert content.

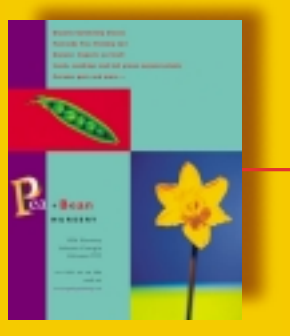

### **Phase 3**

Select and apply your desired color treatments and type styles.You've designed an attention-getting advertisement!

# i. ÷ **Suppliers**

# **Design Tools at Your Fingertips**

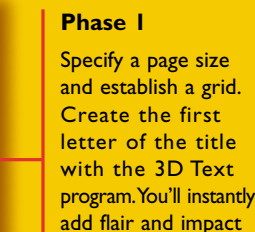

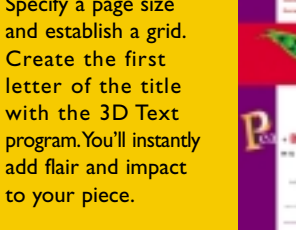

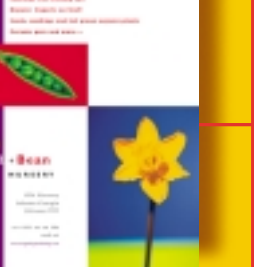

# Canon

# **CANON PUBLISHING SUITE-THE COMPLETE GRAPHICS SOLUTION**

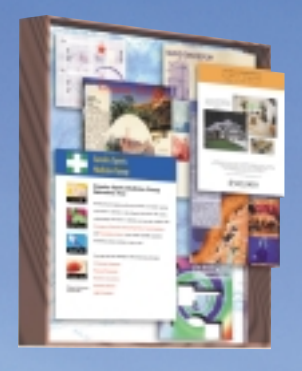

# VERSATILE PAGE LAYOUT

Canon Publisher is a fully integrated page layout application that allows you to open, create, edit and import illustrations and photos seamlessly with the simple click of a button.You never have to hassle with separate drawing and photo editing programs again. Best of all, Canon Publisher has professional pre-press and instant Web publishing capabilities.

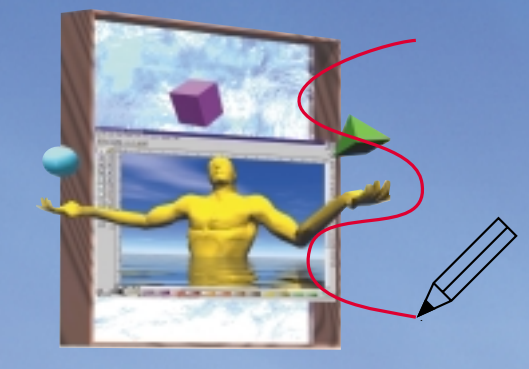

# PROFESSIONAL DRAWING TOOLS

Canon Draw is an extremely powerful, yet easy-touse drawing program. Accessible with a quick click of a button, Canon Draw enables you to create simple shapes and complex vector graphics. Apply special blending, transforming and gradient effects. Perform detailed line work with the Bezier tool. You can even create up to 200 layers.

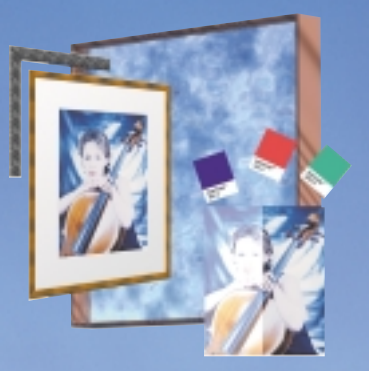

# EASY PHOTO EDITING

Canon Photo Editor's extensive features will enable you to retouch and edit like a pro. Manipulate image size and orientation; adjust brightness, color depth and contrast; eliminate red-eye; and apply many special effects like ageing, mosaic tiles and lens filters. Canon Photo Editor supports most popular file formats.

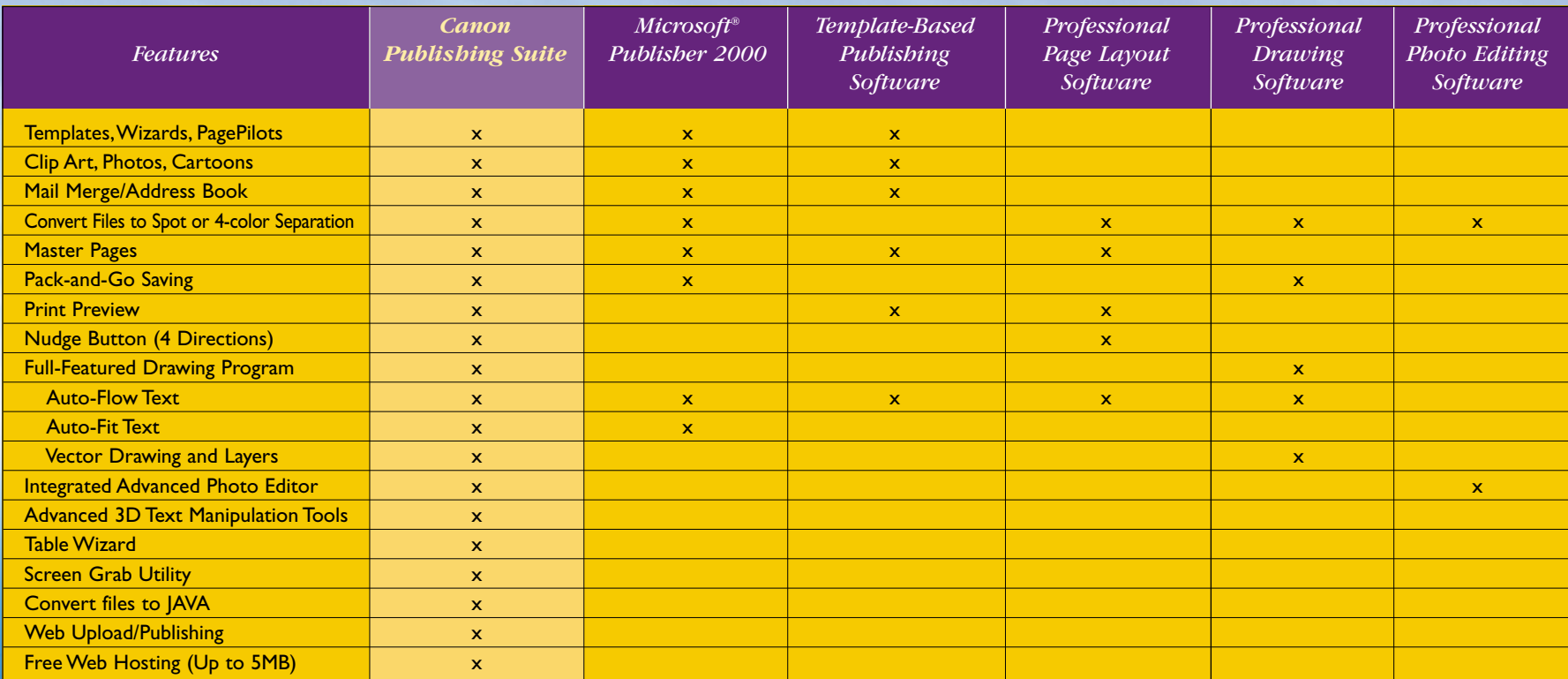

# **CANON – A H ISTORY OF INNOVATION**

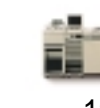

color laser copying machine.

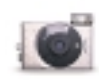

1996

ELPH, the world's small-

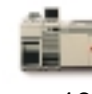

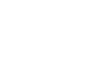

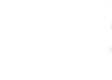

1993 The CLC 800, the world's first automatic-duplexing est APS camera.

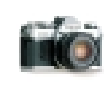

1975 with a built-in

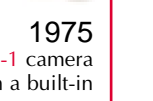

The AE-1 camera microcomputer.

www.software.canon.com

ing technology.

1981

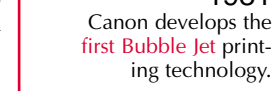

focal-plane-shutter camera, is produced in prototype form. first plain-paper copier with the liquid-dry system.

The NP-70, the world's

1972

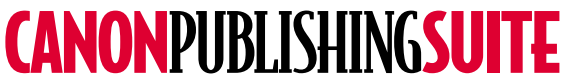

1934

The Kwanon, Japan's first